## Hyperlink me to where I need to go

## **Use hyperlink text that is meaningful**

Hyperlink text should provide a clear description of the link destination, rather than only providing the URL or "more", "click here".

## **Windows -**

To add a hyperlink to your document, do the following:

- 1. Place your cursor where you want the hyperlink.
- 2. On the Insert tab, in the Links group, select Hyperlink to open the hyperlink dialog box.
- 3. In the Text to display box, type in the name or phrase that will briefly describe the link destination.
- 4. In the Address box, type the link URL.
- 5. Select OK.

## **Mac 2011 -**

- 1. From Word for Mac's insert menu select hyperlink or command + k.
- 2. Insert the hyperlink in the "link to" field.
- 3. Change the text in the "Display" field to a more meaningful description.

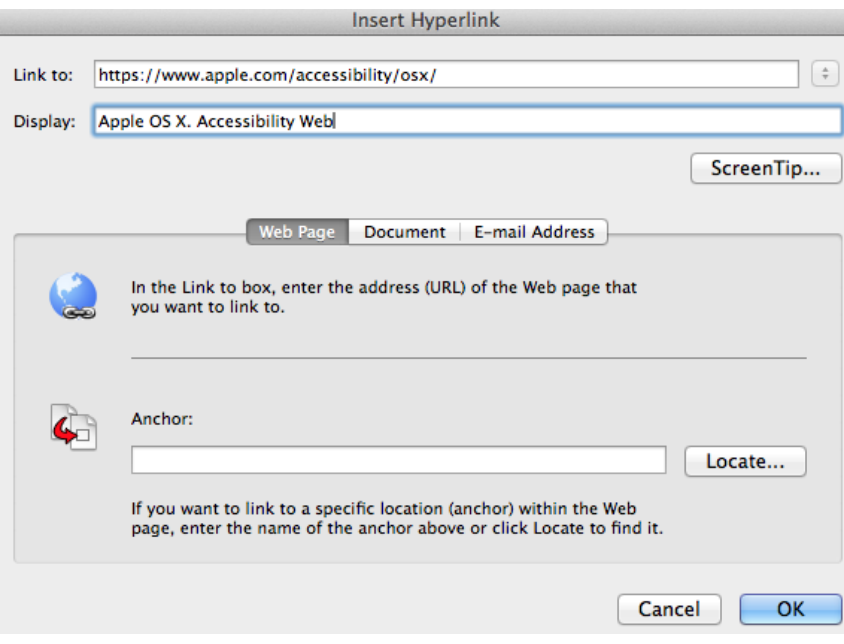